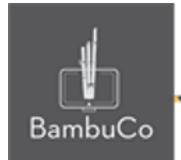

# Recurso H5P

# **Summary**

**Nota:** En el siguiente enlace se encuentra configurado un recurso con las características que se definen a continuación. Puede ser consultado para validar ejemplos reales de estas indicaciones.

<https://nuestroscursos.net/mod/hvp/view.php?id=6532>

### **Crear contenido**

El tipo de contenido Summary permite a los alumnos crear de forma interactiva un resumen de un tema determinado. Los resúmenes son una manera perfecta de fortalecer la capacidad de recordar de sus alumnos animándolos a crear resúmenes interactivos a medida que aprenden.

Los resúmenes funcionan mejor cuando se presentan al alumno inmediatamente después del contenido de aprendizaje.

Ejemplos son: al final de un artículo o capítulo de texto, al final de un video, en la última diapositiva de una presentación

Los resúmenes ayudan al alumno a recordar información clave en un texto, video o presentación, al crear activamente un resumen sobre el tema en cuestión. Cuando el alumno ha completado un resumen, el resultado final es una lista completa de declaraciones clave sobre el tema.

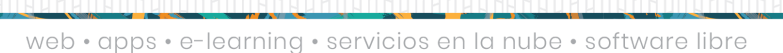

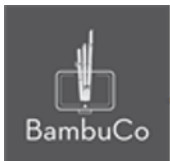

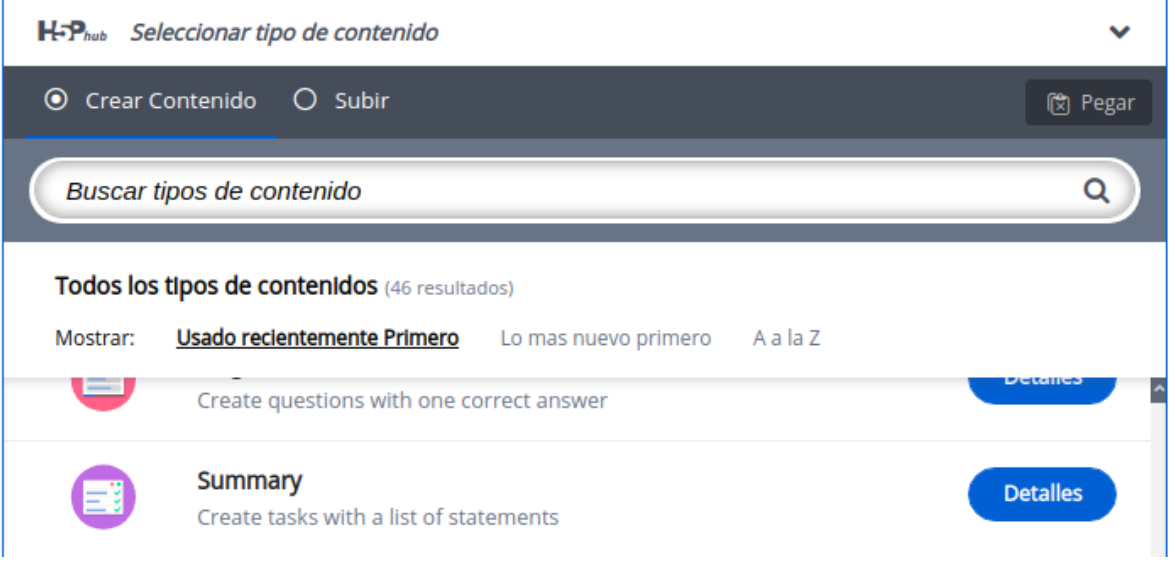

**Imagen 73:** Pantallazo tipo de contenido summary

## **Agregar contenido**

Luego de seleccionar el tipo de contenido Summary, aparecerá el editor de contenido. La parte principal del editor se ve así:

- 1. Agregue el título a la actividad.
- 2. Agregue la descripción de la actividad
- 3. Deberá agregar las opciones a elegir con diferentes oraciones, la primera será la correcta.
- 4. Agregue más oraciones si lo requiere
- 5. Finalmente guarde y publique el contenido

web • apps • e-learning • servicios en la nube • software libre

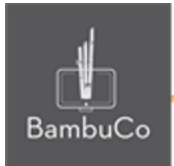

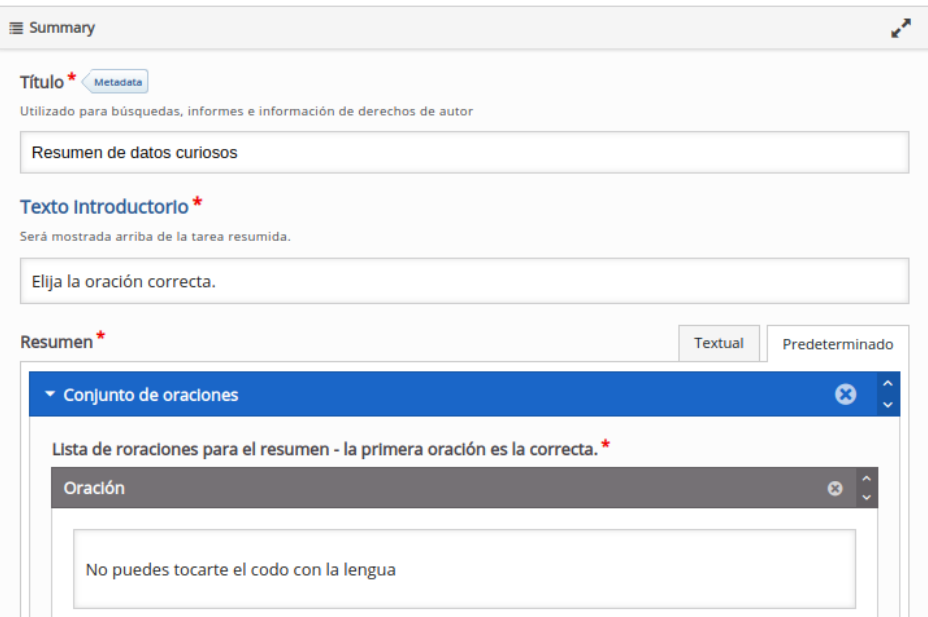

**Imagen 74:** Pantallazo campos de edición de contenido summary

## Ejemplo

Para este caso usaremos el tema de los datos curiosos.

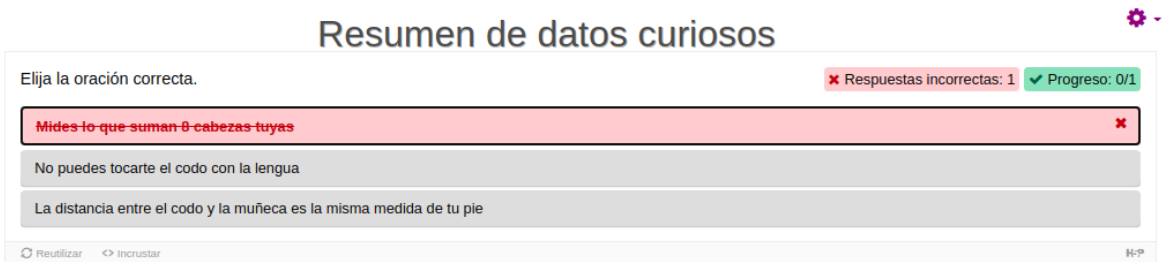

**Imagen 75:** Pantallazo campos de edición de contenido Summary.

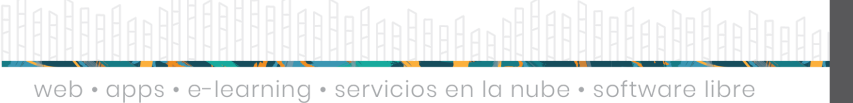

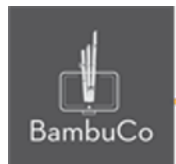

# **Créditos**

Este recurso educativo ha sido creado con el fin de socializar elementos técnicos para la configuración de recursos en Moodle y la documentación aquí descrita posee una licencia Creative Commons como se denota al pie de esta página.

#### Elaboración de contenidos

Diana Carolina Gutierrez

#### Asesoría pedagógica

Carolina Llanos

#### Gestión Administrativa

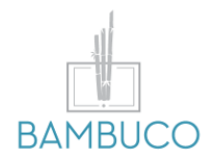

1ª edición: octubre 2020

Obra [publicada](http://creativecommons.org/licenses/by-sa/4.0/) bajo licencia: Creative Commons [Atribución-Compartir](http://creativecommons.org/licenses/by-sa/4.0/) Igual 4.0 Internacional

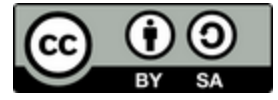

NIT: 901170026-8 info@bambuco.co

web • apps • e-learning • servicios en la nube • software libre